**Технологии создания и обработка табличной информации**

 $\star$ 

История электронных таблиц Идею электронных таблиц впервые сформулировал Richard Mattesich, опубликовав в 1961 г. исследование под названием «Budgeting Models and System Simulation». Концепцию дополнили в 1970 г. Пардо и Ландау.

"Идея электронной таблицы пришла Дэну Бриклину (Dan Bricklin) весной 1978 года, когда он обучался в Гарвардской школе бизнеса (Harvard Business School) для получения степени МВА.

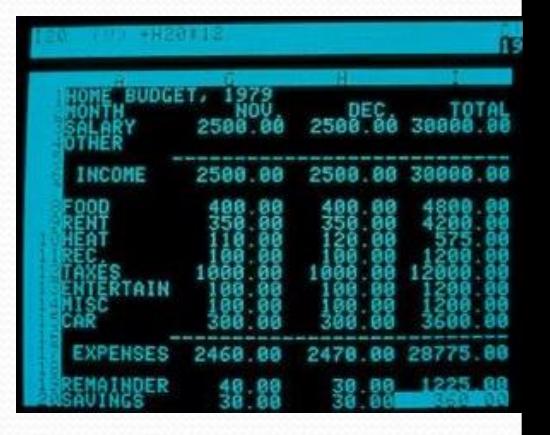

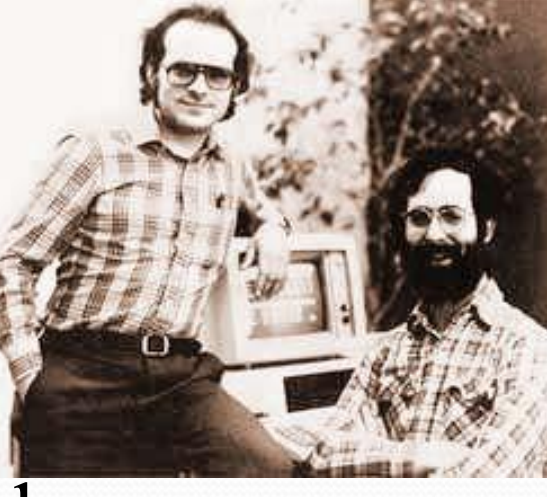

Электронные таблицы

Общепризнанным родоначальником электронных таблиц как отдельного класса Программного Обеспечения является Дэн Бриклин, который совместно с Бобом Фрэнкстоном разработал программу VisiCalc в 1979г.

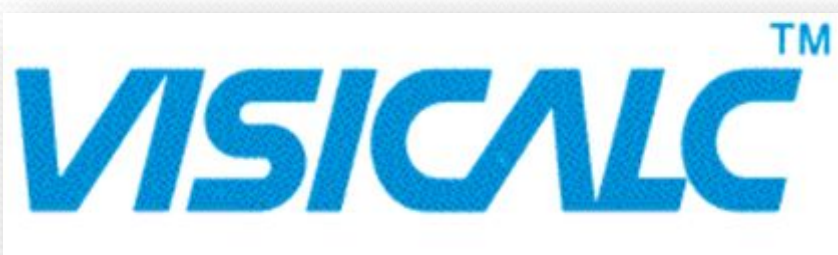

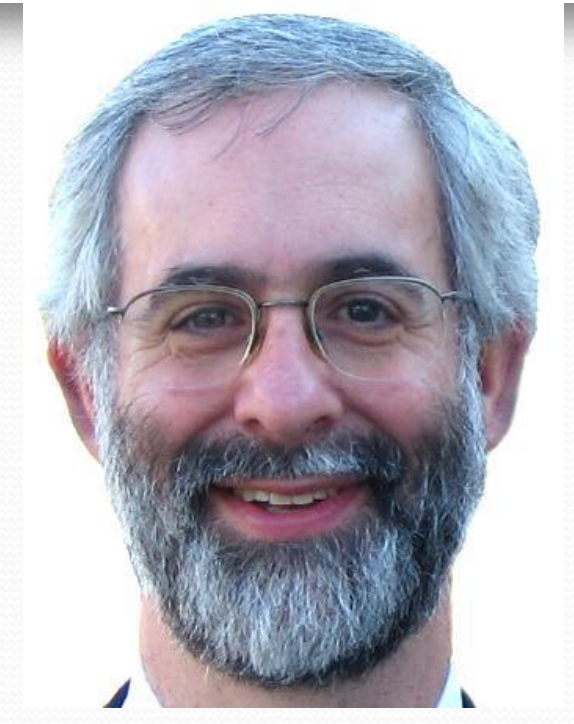

**Дэн Бриклин**

таких вычислений. **Использование математических формул в ЭТ** позволяет представить взаимосвязь между различными параметрами некоторой реальной системы.

Основные понятия **Электронные таблицы**  представляют собой удобный инструмент для автоматизации Основное свойство ЭТ мгновенный пересчет формул при изменении значений входящих в них операндов.

В электронных таблицах предусмотрен также графический режим работы, который дает возможность графического представления числовой информации, содержащейся в таблице. **Основные типы данных:** числа, как в обычном, так и экспоненциальном формате, текст последовательность символов, состоящая из букв, цифр и пробелов, формулы. Формулы должны начинаться со знака равенства, и могут включать в себя числа, имена ячеек, функции (математические, статистические, финансовые, текстовые, дата и время и т. д.) и знаки математических операций.

## **Основные элементы электронных таблиц:** •Столбец,

- •Заголовки столбцов,
- •Строка,
- •Заголовки строк,
- •Неактивная ячейка,
- •Активная ячейка.

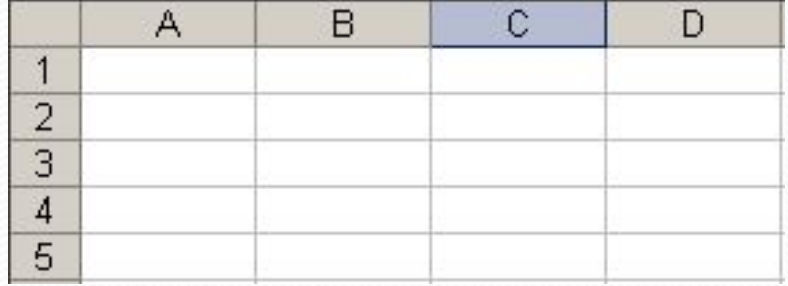

#### Внешнии вид табличного процессора MS Excel

 $200<sup>-</sup>$ 

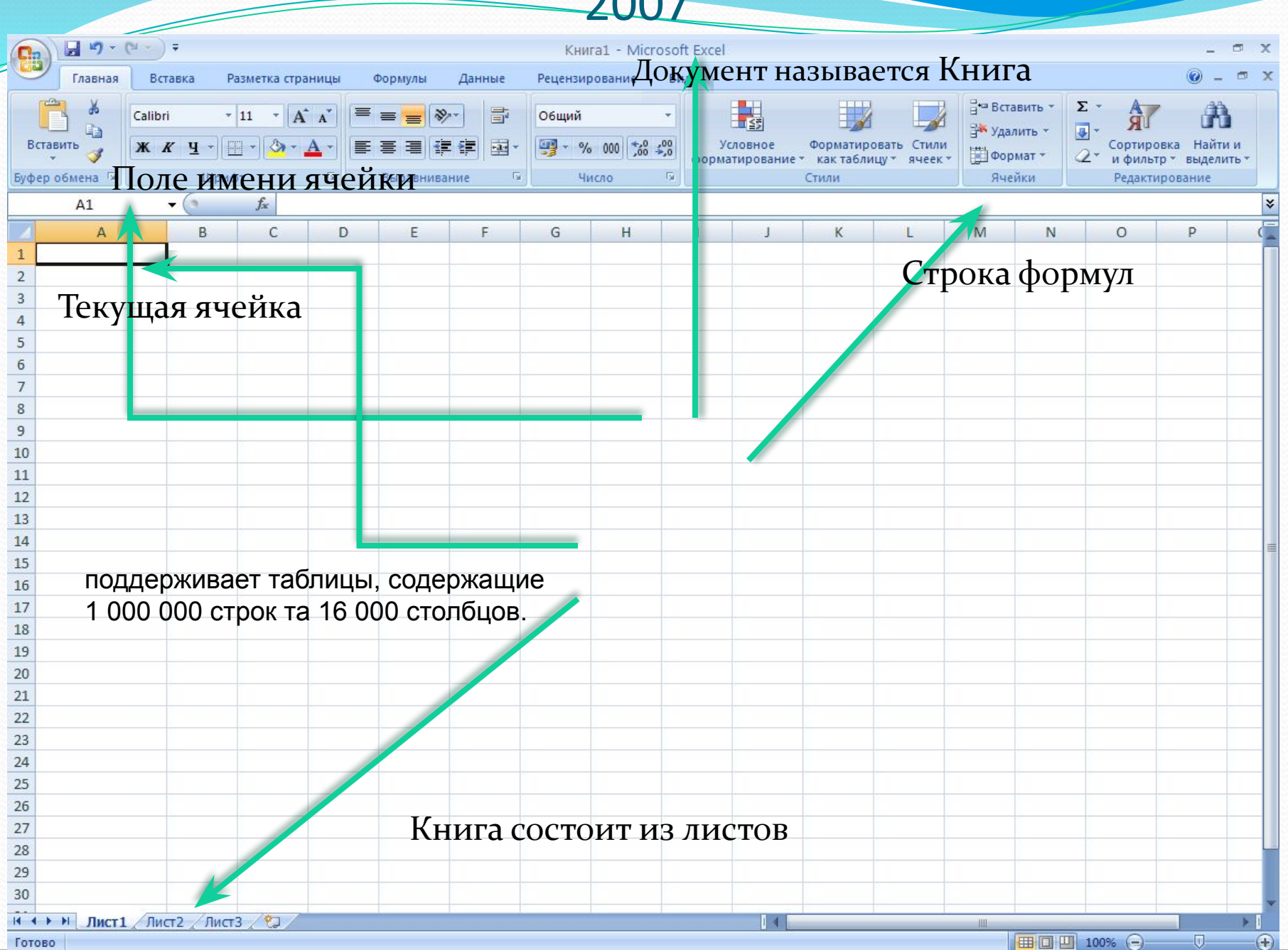

## Виды операторов

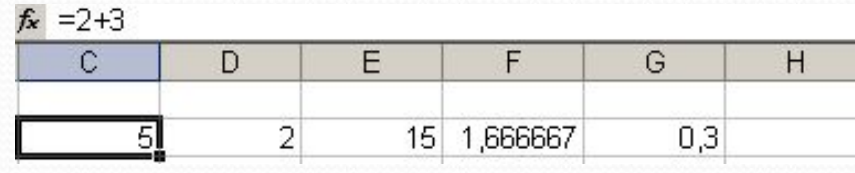

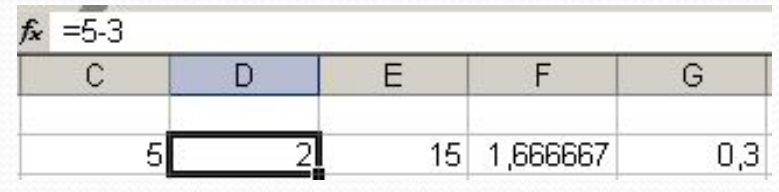

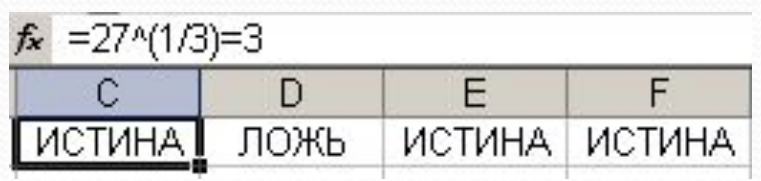

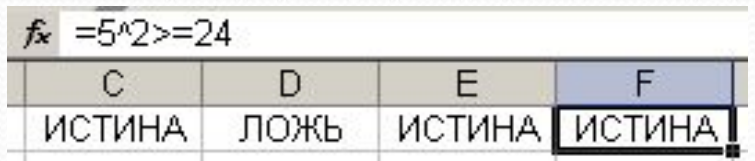

#### Арифметические операторы:

- $\Box$  Сложение (+);
- $\Box$  Вычитание (-);
- $\Box$  Умножение (\*);
- $\Box$  Деление  $\left(\frac{1}{2}\right)$ ;
- $\square$  Процент (%);
- **□** Возведение в степень  $(^{\wedge})$ ;

#### Операторы сравнения:

- Равно $(=);$
- Больше  $(>)$ ;
- $M$ еньше $(<)$ ;
- Больше равно  $(\geq)=$ );
- Меньше равно $(\leq)$ ;
- Не равно  $(\le)$

# Текстовый оператор

Текстовый оператор в Excel всего один это & (амперсанд). Он служит для объединения (конкатенации) нескольких текстовых значений в одно

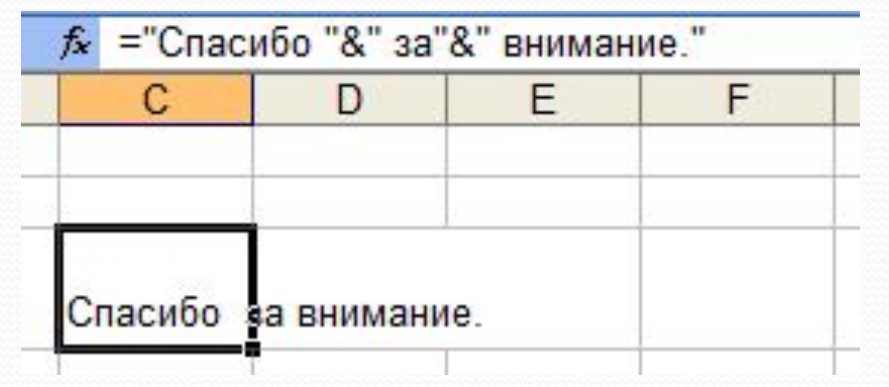

## ="Спасибо "&" за"&" внимание!"

### Возможности ячейки

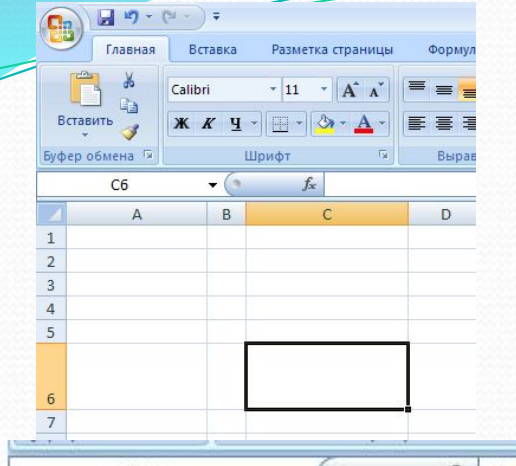

В ячейке могут быть различные данные и формулы. Выделенная ячейка называется

текущей.

Например С6, Е5.

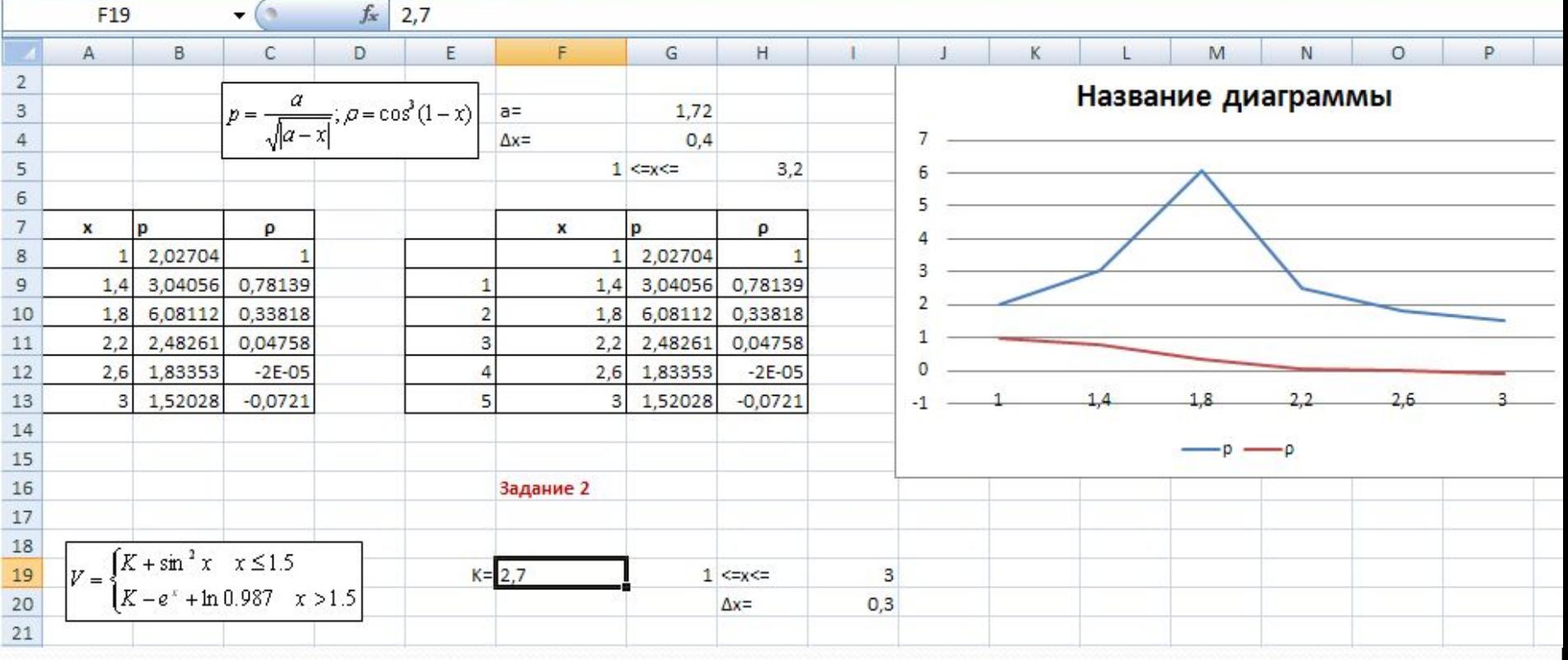

#### Как выделить ячейки?

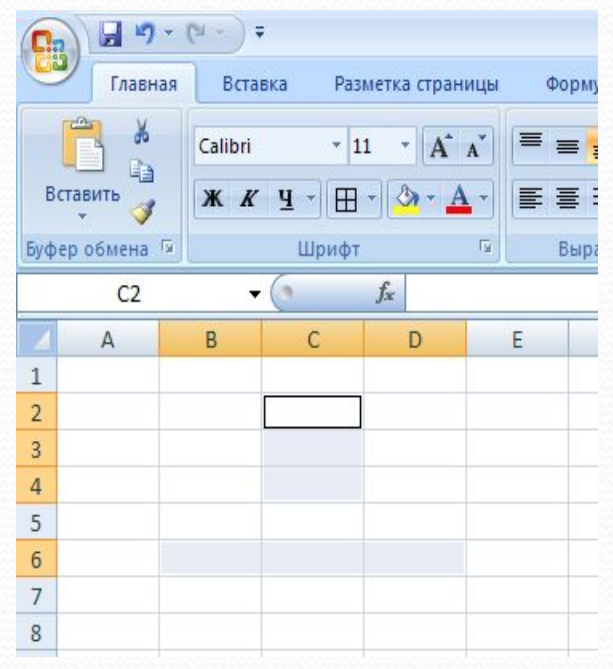

Для выделения диапазона ячеек можно просто провести на ячейками с нажатой левой кнопкой мыши. А чтобы выделить отдельные ячейки выбирай их раз с клавишей CTRL.

Чтобы выделить всю строку или весь столбец с ячейками, надо щелкнуть мышью на название столбца или строки.

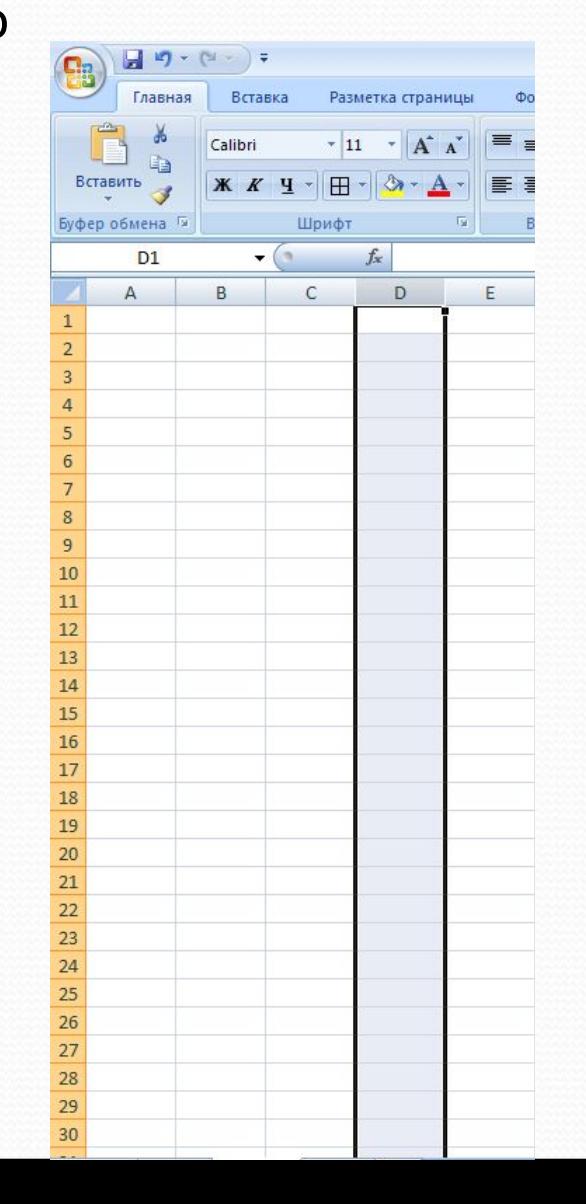

#### Как изменить свойства ячейки?

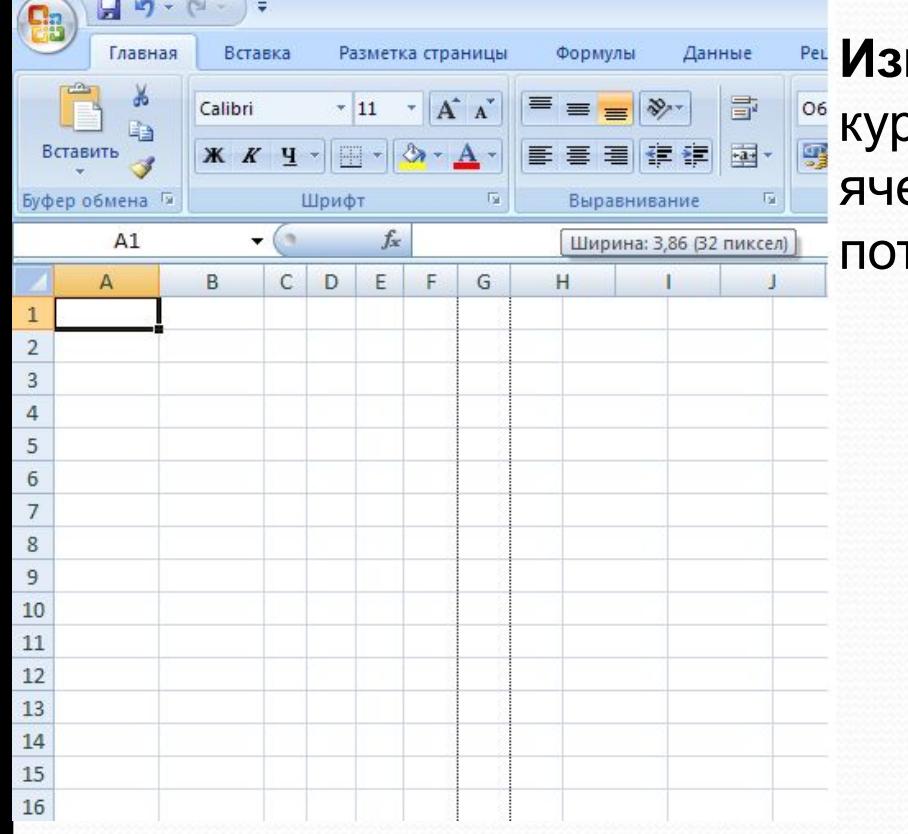

**Добавить границы к ячейкам.** Выделить нужные ячейки и на вкладке Главнаяв группе Шрифт выбрать нужный тип границы.

**Изменить размер ячейки** - Установить осор мыши на заголовок столбца или ейки, прижать левую клавишу мыши и тянуть в нужную сторону.

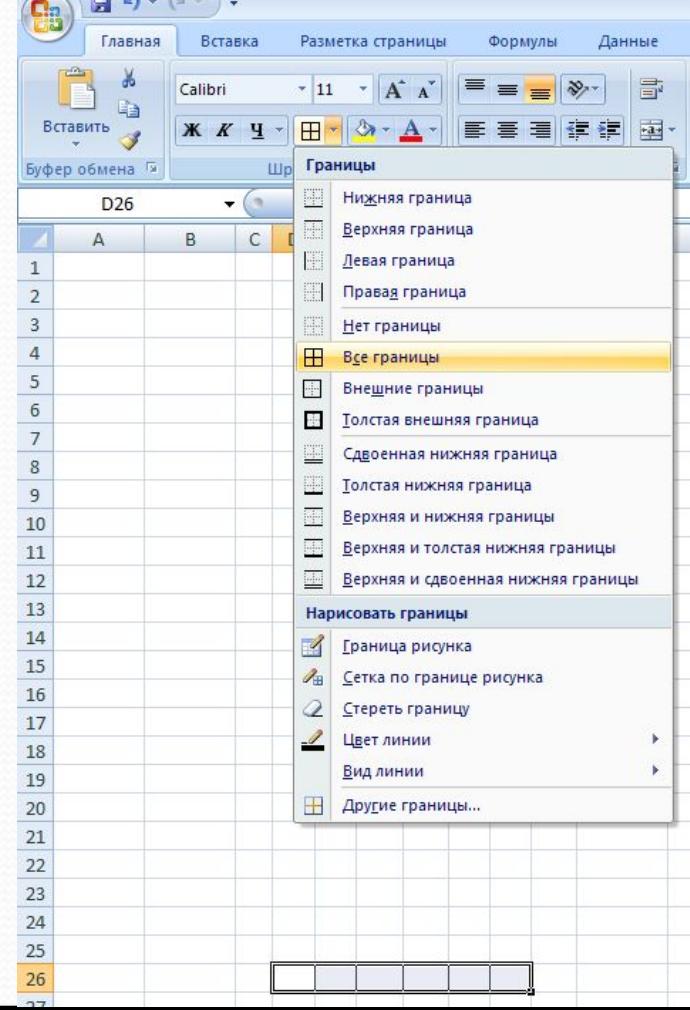

### Трактическое задание

Ответить на вопросы • Составить в среде **MS EXCEL** кроссворд по изученным ПОНЯТИЯМ И программам в 1 семестре.

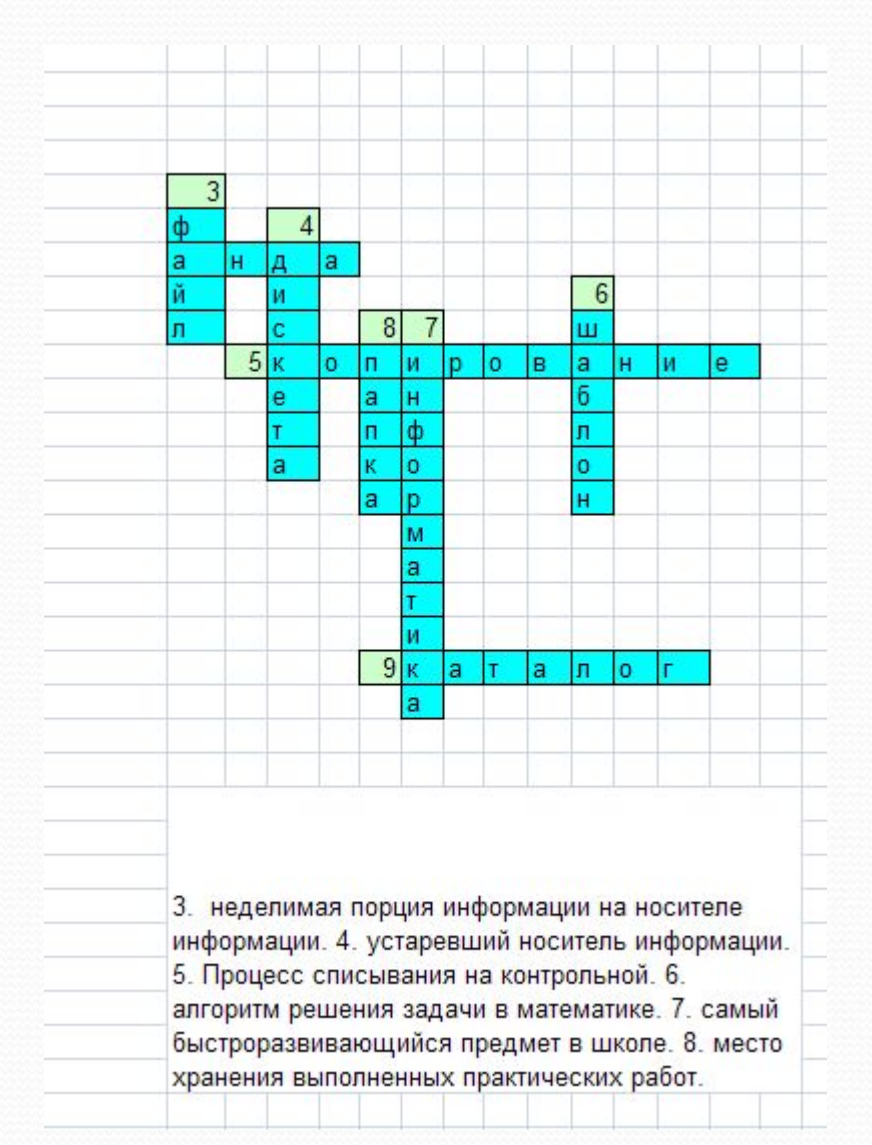

### Ответить на вопросы

- Для чего предназначены электронные таблицы?
- Каковы основные возможности имеет программам MS EXCEL?
- $\bullet$  Как называют документы, с которыми работает MS EXCEL, перечислить основные понятия интерфейса?
- Что такое ячейка таблицы? Что понимают под адресом ячейки?
- Любую ячейку называют текущей? Как можно увидеть, что ячейка является текущей?